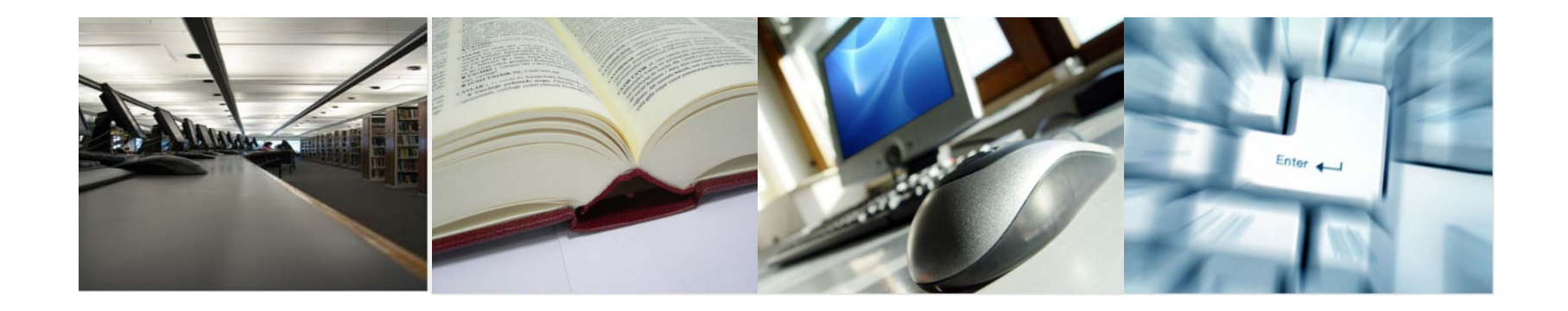

### **Les midis de la biblio - séminaire 11**

# **Zotero ++ : créer un style bibliographique personnalisé**

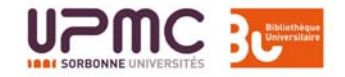

**Dernière mise à jour : 09/04/2013**

# **Créer un style bibliographique**

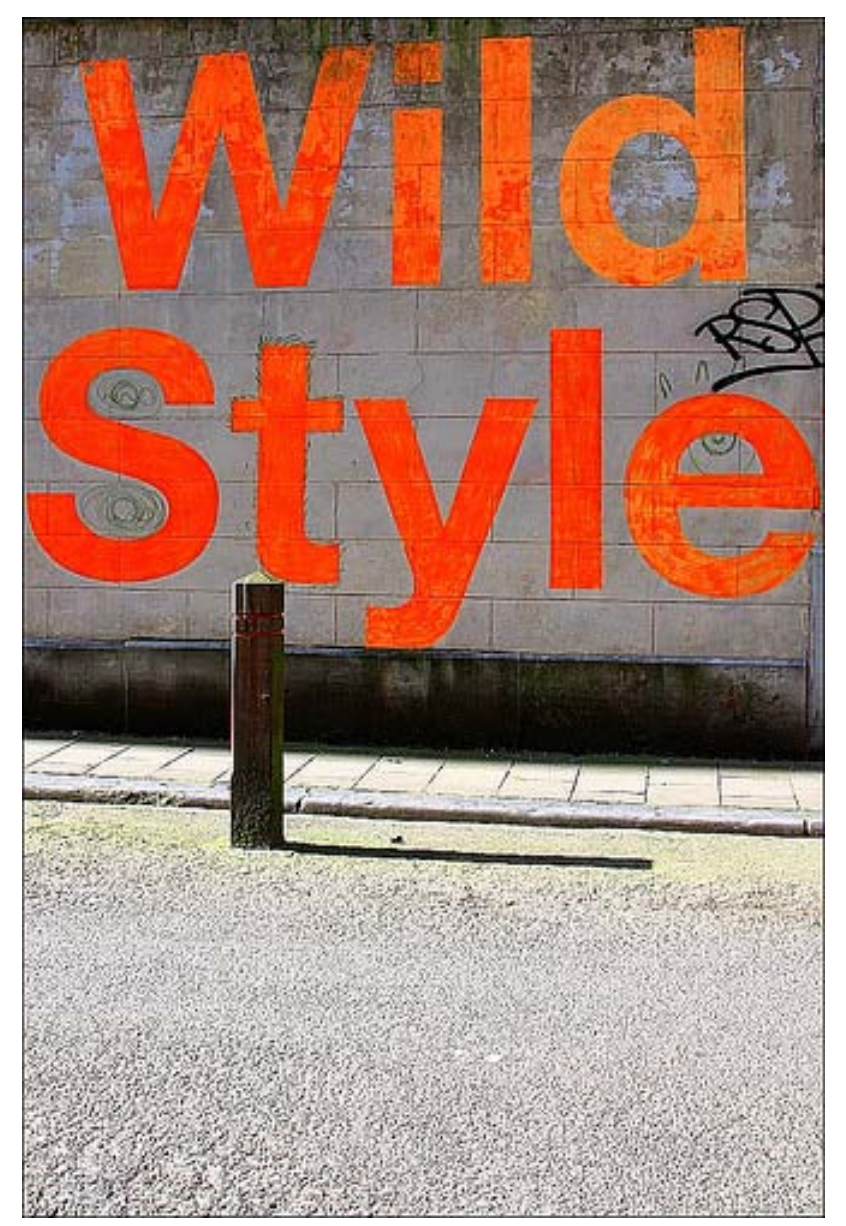

- **A. Types de style**
- **B. Structure d'un style bibliographique Zotero**
- **C. Partir d'un style existant**
- **D. L'éditer, le modifier**
- **E. Enregistrer le nouveau style ainsi créé et l'installer dans Zotero**

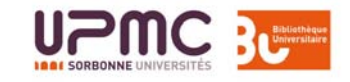

Auteur loop\_oh -Source : Flickr

# **A. Types de style**

Styles *in-text* : un appel de citation dans le texte renvoie à une entrée de la bibliographie

#### • *author-date* et *author*

- **Ex :** Yeast cells were grown at 25°C in batch cultures on 0.5% methanol for 36 hours **(van der Klei et al. 1991; Zwart et al. 1983)**
- Yeast cells were grown at 25°C in batch cultures on 0.5% methanol for 36 hours **(van der Klei et al.; Zwart et al.)**

#### *Bibliography*

- van der Klei IJ, Harder W, Veenhuis M (1991) Methanol metabolism in a peroxisome-deficient mutant of Hansenula polymorpha: a physiological study. Arch Microbiol 156: 15-23.
- Zwart KB, Veenhuis M, Harder W (1983) Significance of yeast peroxisomes in the metabolism of choline and ethanolamine. Antonie Van Leeuwenhoek 49: 369-385.

#### • *numeric*

**Ex :** Yeast cells were grown at 25°C in batch cultures on 0.5% methanol for 36 hours **[21, 22]**

#### *Bibliography*

- **21**. Zwart KB, Veenhuis M, Harder W (1983) Significance of yeast peroxisomes in the metabolism of choline and ethanolamine. Antonie Van Leeuwenhoek 49: 369-385.
- **22.** van der Klei IJ, Harder W, Veenhuis M (1991) Methanol metabolism in a peroxisome-deficient mutant of Hansenula polymorpha: a physiological study. Arch Microbiol 156: 15-2 $\beta$

# **A. Types de style**

- Styles *in-text* : un appel de citation dans le texte renvoie à une entrée de la bibliographie
	- *label*
- **Ex :** Yeast cells were grown at 25°C in batch cultures on 0.5% methanol for 36 hours **[ZwVH1983; vaHV1991]**.

#### *Bibliography*

- **[ZwVH1983]** Zwart KB, Veenhuis M, Harder W (1983) Significance of yeast peroxisomes in the metabolism of choline and ethanolamine. Antonie Van Leeuwenhoek 49: 369-385.
- **[vaHV1991]** van der Klei IJ, Harder W, Veenhuis M (1991) Methanol metabolism in a peroxisomedeficient mutant of Hansenula polymorpha: a physiological study. Arch Microbiol 156: 15-23.
- Styles *note* : un marqueur (symbole, nombre, etc.) pointe vers une note de bas de page ou de fin, qui permet d'identifier le document cité. Certains styles *note* incluent une bibliographie de tous les documents cités.
- **Ex :** "In the Island of St. Kilda, according to Martin, **[\*]** the men do not acquire beards until the age of thirty or upwards, and even then the beards are very thin. "

```
(…)
```
**[\*]**'Voyage to St. Kilda' (3rd edit. 1753), p. 37.

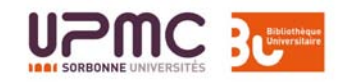

# **B. Structure d'un style bibliographique Zotero**

- **CSL** (**Citation Style Language** ) est un langage basé sur XML pour décrire le paramétrage des citations, des notes et des bibliographies. CSL est aussi utilisé par Mendeley et Papers.
- Dernière version de CSL : **1.0**
- Un style CSL est structuré en plusieurs éléments:
	- style : élément racine précise notamment la version de CSL, le type de style et permet des paramétrage globaux (gestion des noms [à particules,](http://citationstyles.org/downloads/upgrade-notes.html) de [l'indication](http://citationstyles.org/downloads/upgrade-notes.html) du nbre [de pages](http://citationstyles.org/downloads/upgrade-notes.html), abréviation [des prénoms](http://citationstyles.org/downloads/specification.html) composés)
	- info: métadonnées décrivant le style (nom, auteur, etc.) il faudra les modifier pour enregistrer et installer votre nouveau style
	- citation : décrit la façon dont les **appels de citation** sont formatés
	- bibliography : décrit la façon dont les **bibliographies** sont formatées
	- macro: permet la réutilisation des règles de formatage dans citation et **bibliography** et des styles plus compacts
	- [Locale](http://citationstyles.org/downloads/upgrade-notes.html): permet de définir des termes, formats de dates et options de formatage spécifiques à une aire linguistique et/ou géographique
	- terms : permet la modification de **chaînes de caractères** spécifiques (ex. remplacer « edited by » par « ed. by »
- Spécifications: [http://citationstyles.org/downloads/specification.html#table](http://citationstyles.org/downloads/specification.html)[of-contents](http://citationstyles.org/downloads/specification.html)

## **B. Structure d'un style bibliographique Zotero**

- Les styles peuvent être plus ou moins complexes, et il peut être plus ou moins aisé de les modifier.
- Privilégier par conséquent :
	- la **modification** d'un style existant,
	- auquel **peu de changements** seront à apporter.

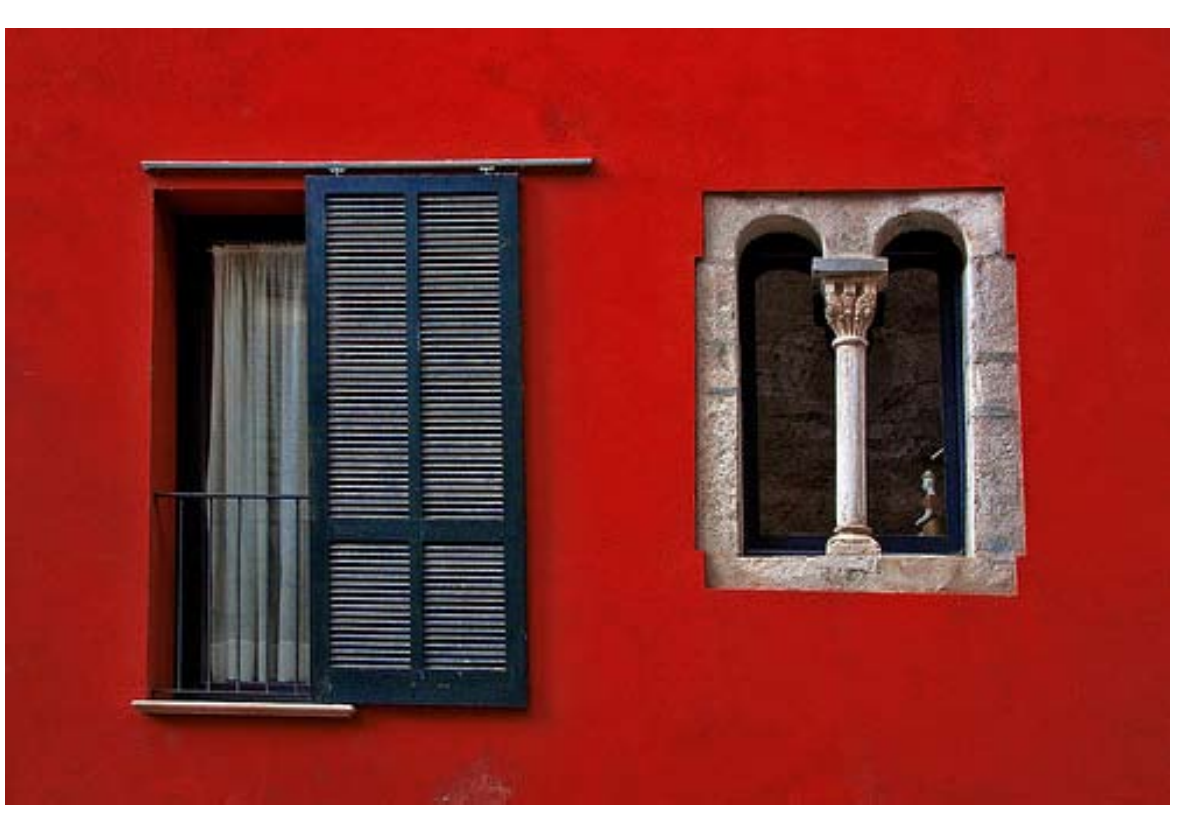

Si le style que l'on souhaite créer correspond au style d'une **revue** (et peut donc potentiellement correspondre aux besoins d'autres utilisateurs), il est possible de demander sa création au support Zotero :

**http://www.zotero.org/support/r equesting\_styles**

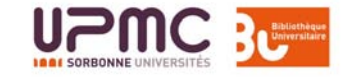

## **C. Partir d'un style existant**

### **Prévisualisation dans l'[entrepôt des styles](http://www.zotero.org/styles/)**

#### **Zotero Style Repository**

Here you can find citation styles for use with Zotero 2.1 (or higher) and other CSL 1.0-compatible clients. See the old repository for styles compatible w you need here, you can create your own citation style.

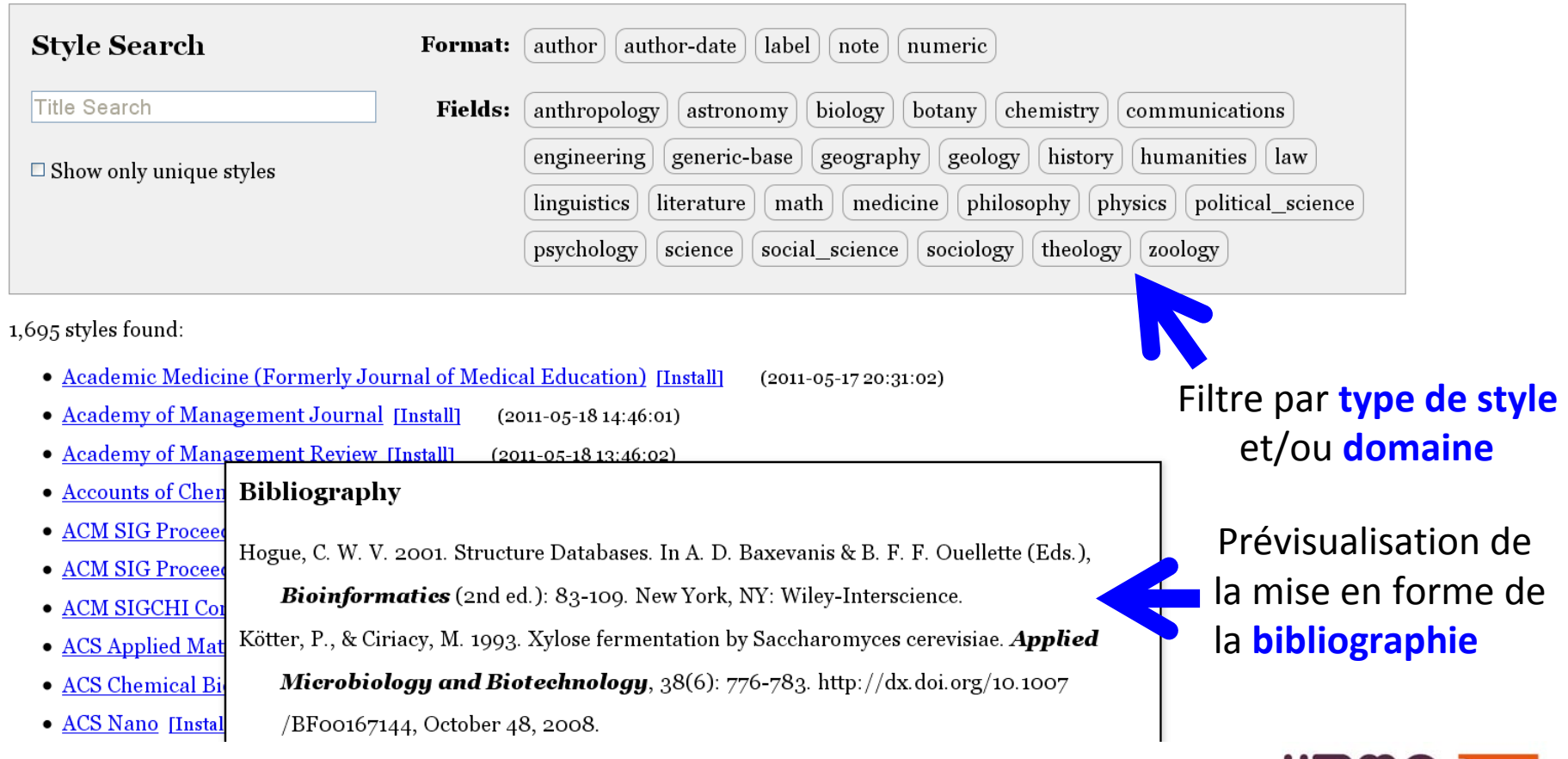

# **C. Partir d'un style existant**

### **Les outils CSL**

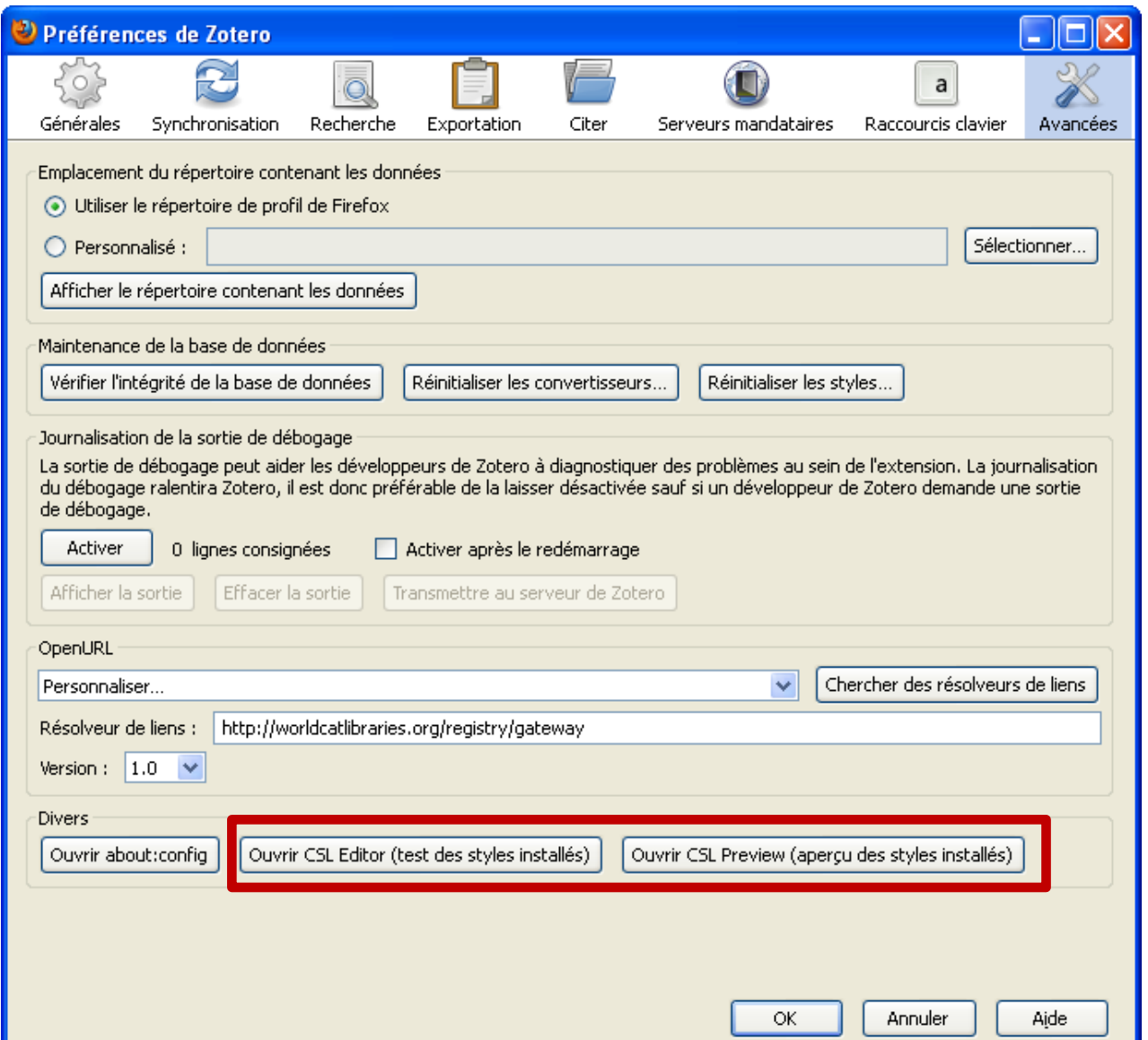

### **Préférences > Avancées**

- **Comparer les styles installés:**  *Preview*
- **Modifier un style :** *Editor*

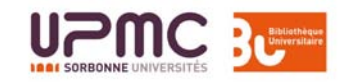

### **C. Partir d'un style existant Prévisualisation dans l'outil CSL Preview :**

chrome://zotero/content/tools/cslpreview.xul

Permet de **comparer** rapidement différents **styles** et le **formatage** des références (appels de citation et bibliographies) de différents types de documents

Les styles doivent être **installés** dans Zotero

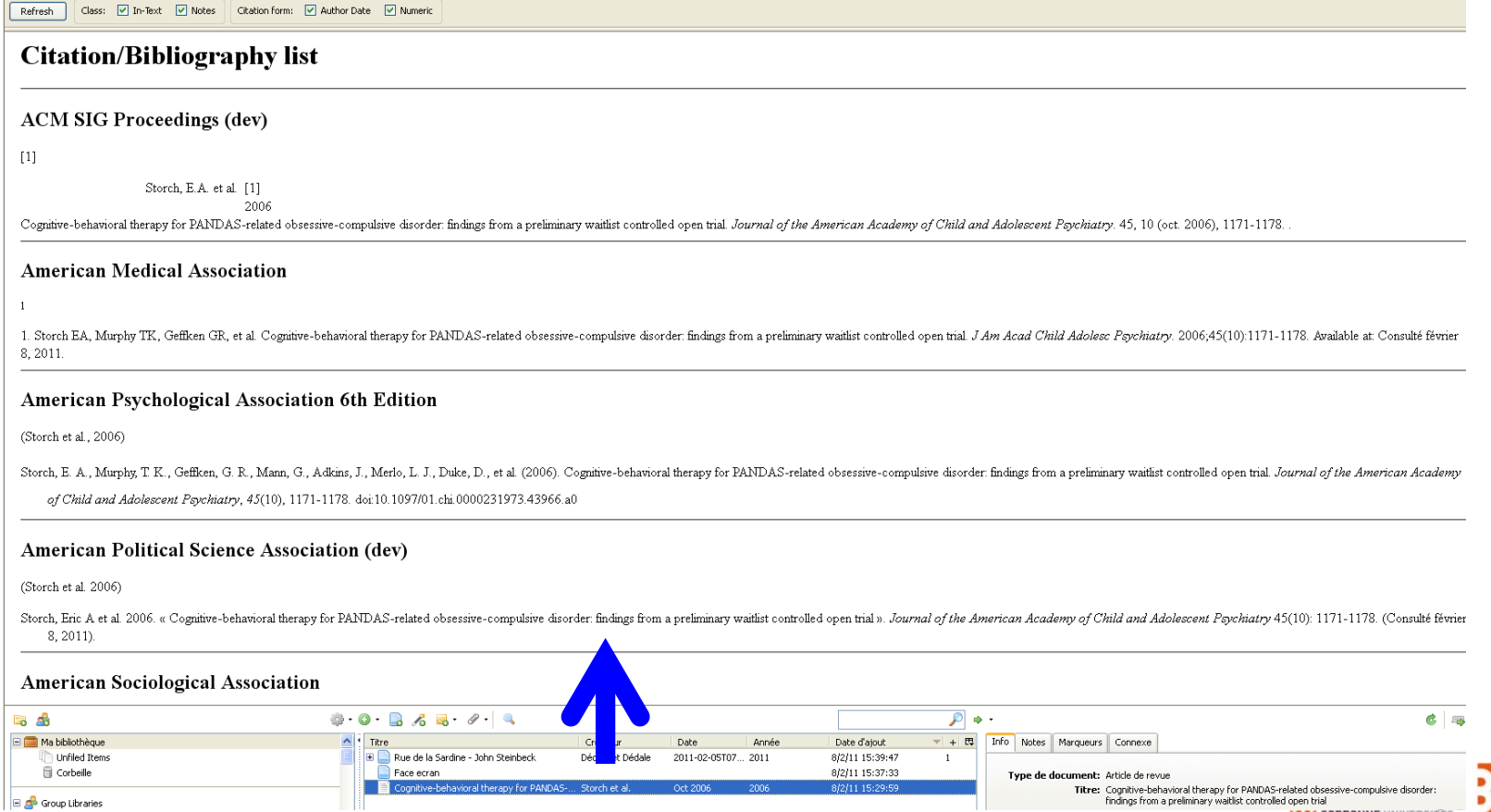

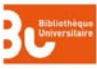

### **Utiliser un éditeur de texte**

Un éditeur tel que [Notepad++](http://notepad-plus.sourceforge.net/) pour Windows ou [TextWrangler](http://www.barebones.com/products/TextWrangler/) pour Mac facilite les modifications d'un style (**coloration syntaxique**), mais ne permet pas de voir immédiatement le résultat des modifications (pas de prévisualisation)

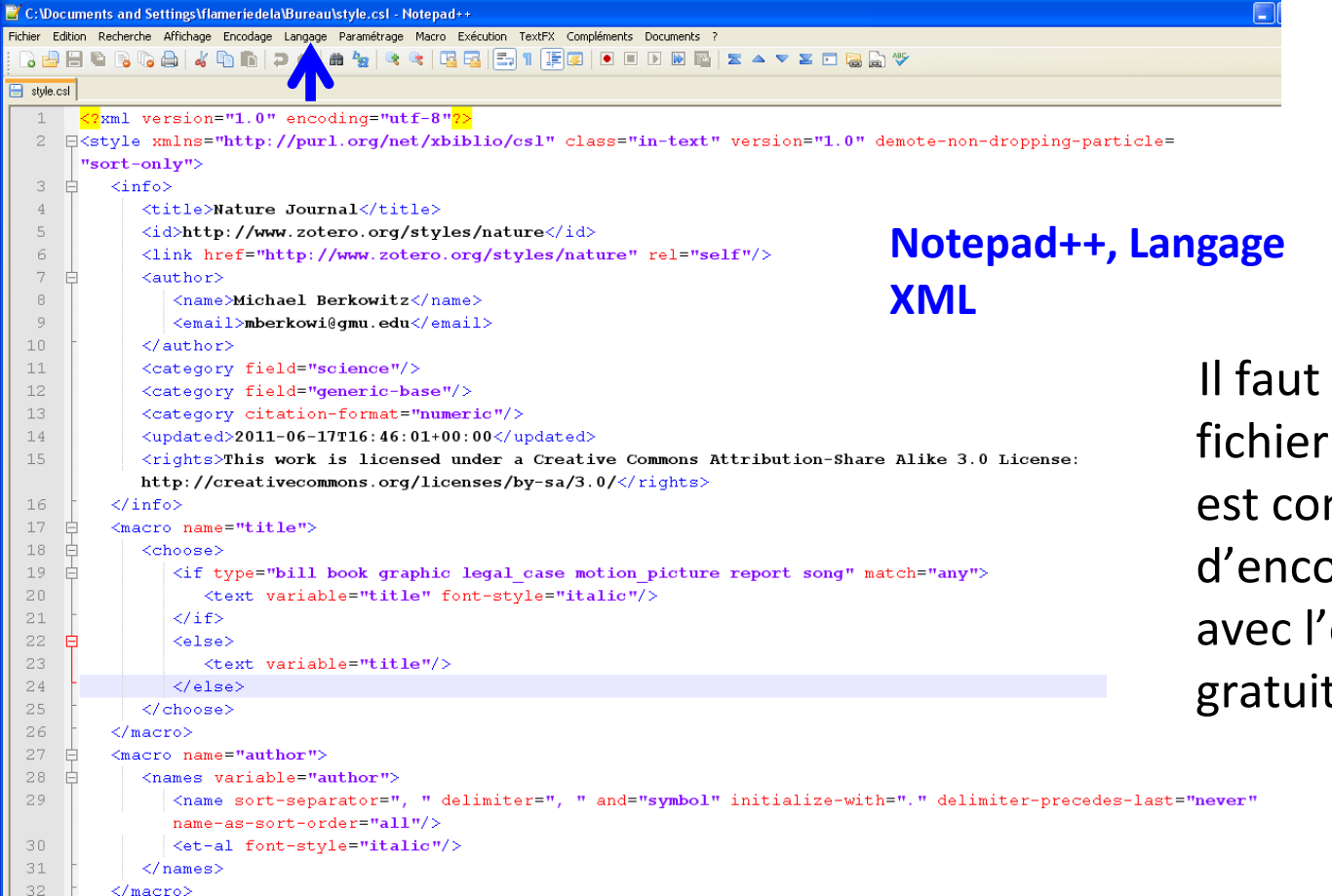

Il faut ensuite **valider** le fichier pour vérifier qu'il est conforme au schéma d'encodage, par exemple avec l'outil en ligne gratuit [Validator.nu.](http://validator.nu/)

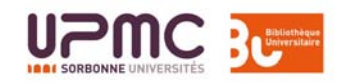

### **Outil en ligne de visualisation et d'édition D. Editer et modifier un style**

### <http://editor.citationstyles.org/about>

- Rechercher un style à partir d'un exemple de mise en forme souhaitée
- Editer le style sous forme **visuelle** et **logique** ou sous forme de **code**

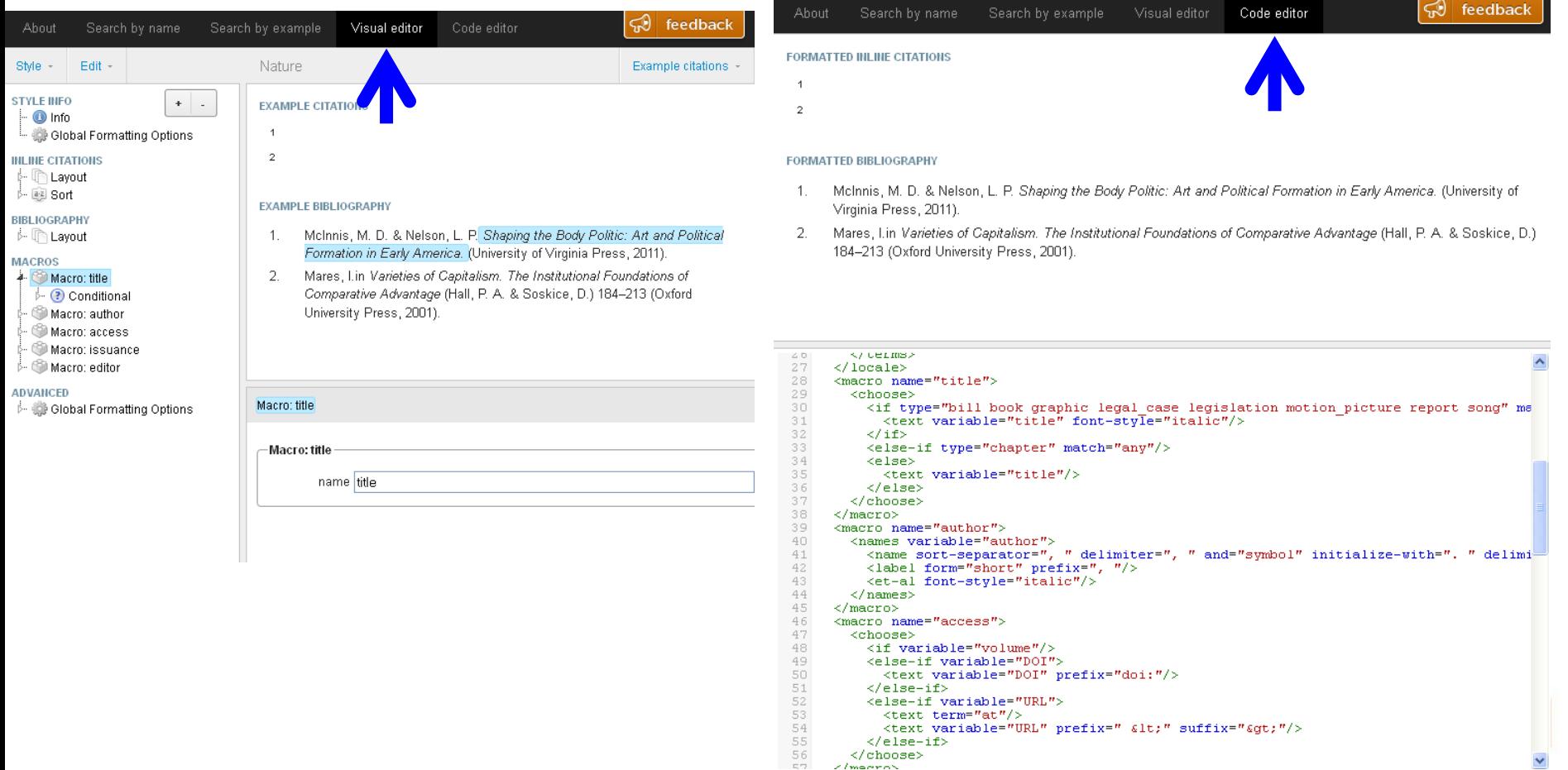

#### **D. Editer et modifier un style Editer le style à modifier dans l'outil CSL Editor :**  chrome://zotero/content/tools/csledit.xul **1 Ouvrir l'outil d'édition dans un**

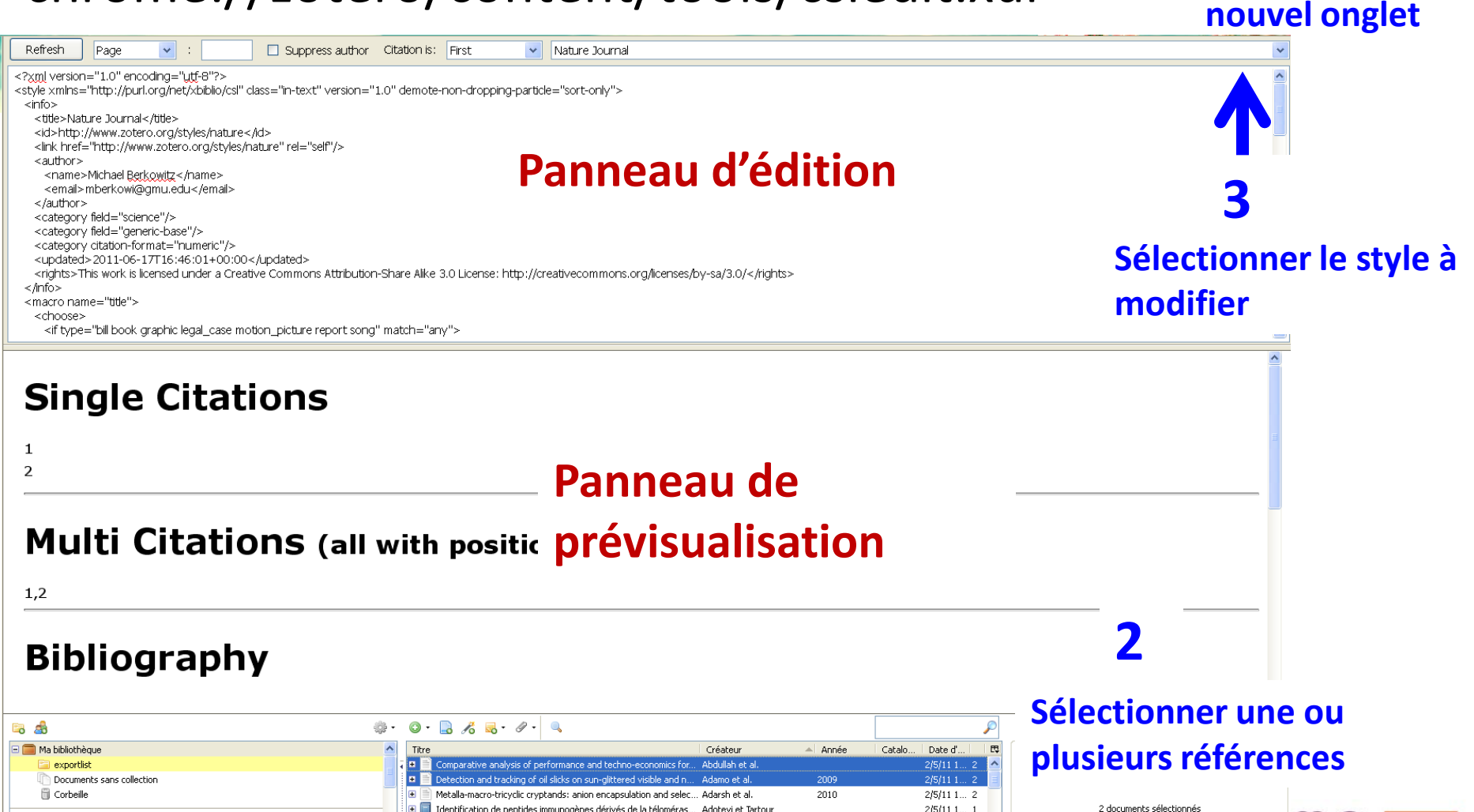

#### **Exemple : modifier le formatage des noms d'auteur**

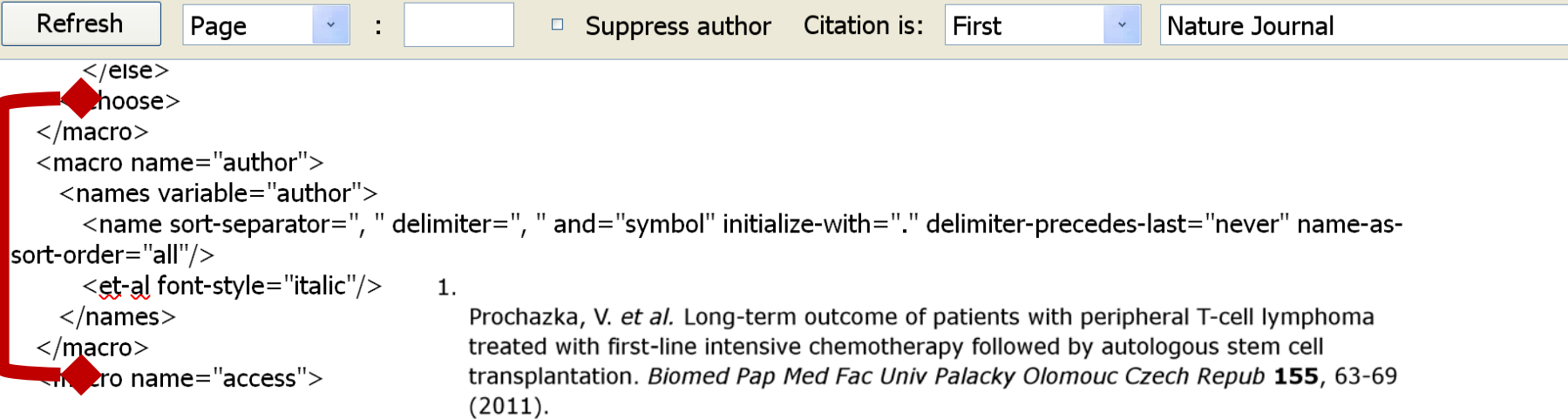

- sort-separator : caractère entre le nom et le prénom
- delimiter : caractère entre chaque nom d'auteur
- and : affichage du « et » entre le pénultième et le dernier nom d'auteur valeurs "symbol" ou "text"
- initialize-with : prénom remplacé par une initiale et éventuellement un caractère si cet élément n'est pas présent, les prénoms sont en entier
- delimiter-precedes-last : caractère de délimitation avant le nom du dernier auteur - valeurs "contextual" (caractère de délimitation seulement à partir 3 auteurs) "always" ou "never"
- name-as-sort-order : le nom du ou des auteurs s'affiche selon l'ordre de la bibliographie, *i. e.* nom prénom au lieu de prénom nom - valeurs **"all"** ou **"first"**
- et-al : texte à afficher et mise en forme pour le « et al. »

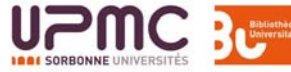

### **Exemple : modifier le formatage des noms d'auteur**

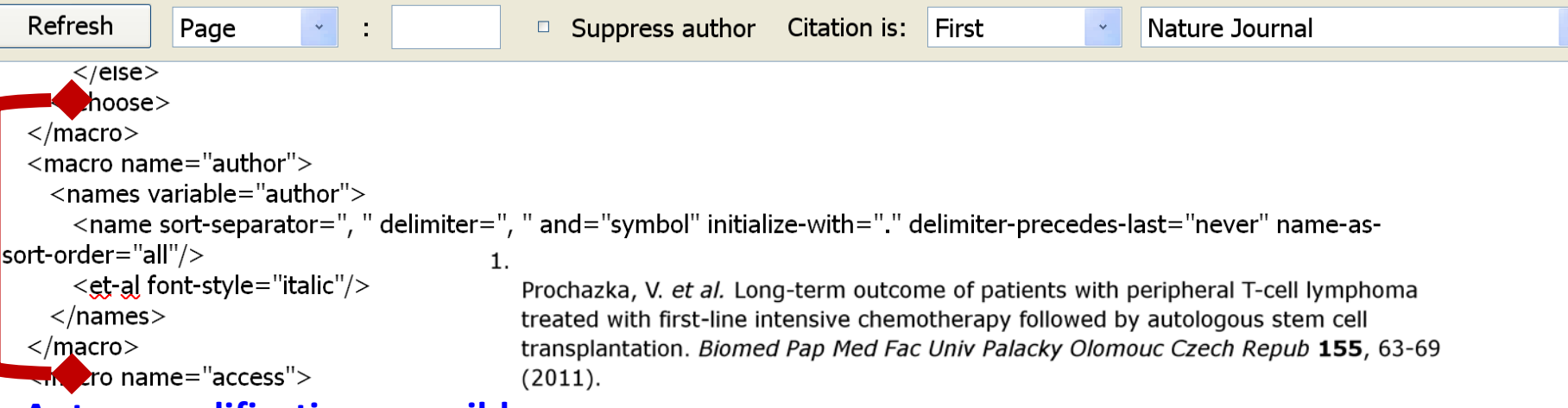

#### **Autres modifications possibles**

- form="short": pas de prénom
- prefix **/**suffix : texte à ajouter avant/après l'ensemble des noms
- Mise en forme typographique :
	- font-style : "normal", "italic" ou "oblique"
	- font-variant : "normal" ou "small-caps"
	- font-weight : "normal", "bold" ou "light"

```
 Mise en forme d'une partie du nom (seulement le prénom ou le nom de famille par ex.) : 
<names variable="author">
```

```
<name form="long">
```

```
 <name-part name="family" font-variant="capitalize-all"/>
```
</name>

</names>

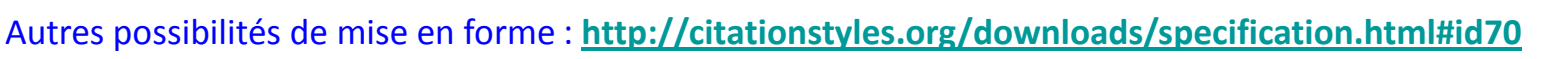

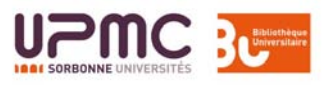

### **Exemple : seuls les titres certains types de document en italique**

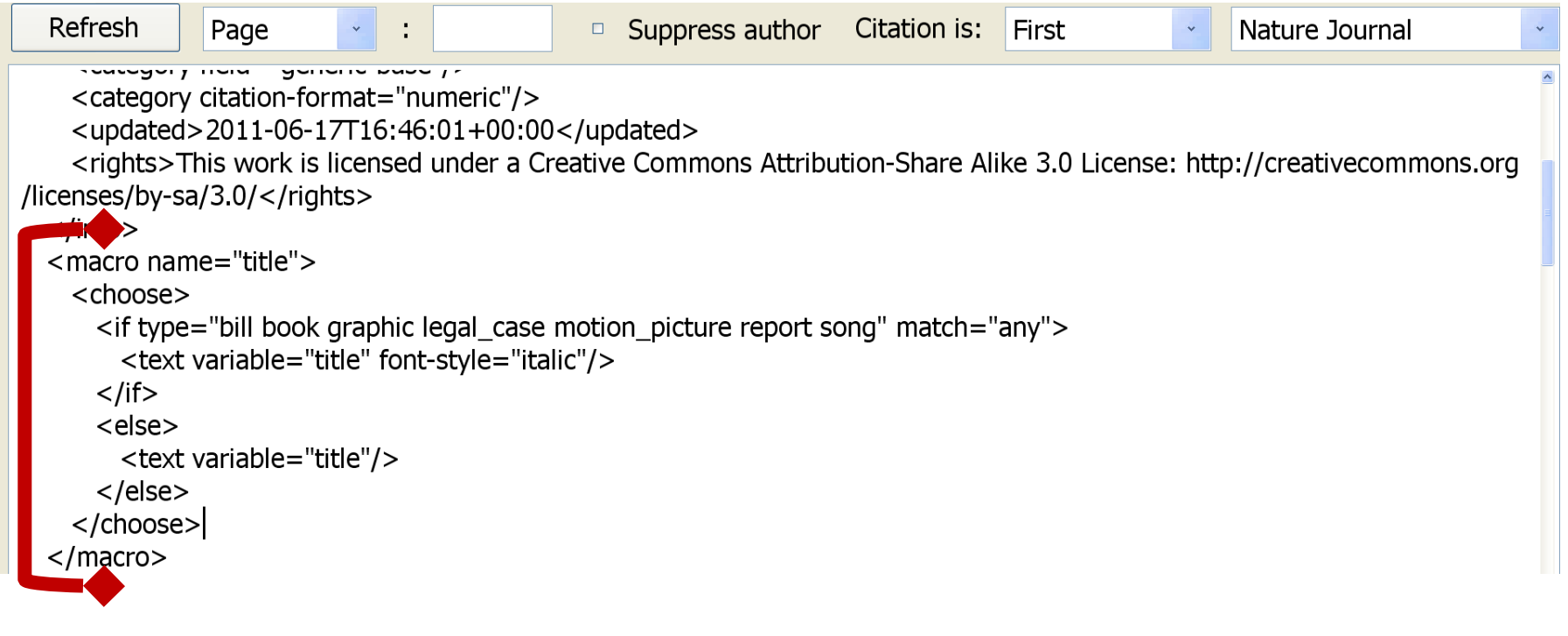

Rozenberg, B.A. & Sigalov, G.M. Heterophase network polymers : synthesis, characterization and properties. (Taylor & Francis: London, 2002).

Comme pour les noms d'auteur, il est possible d'ajouter des **suffixes** ou des **préfixes**, de modifier la mise en forme **typographique**, etc.

Ajouter des guillemets : quotes="true"

2

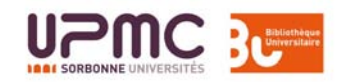

### **Autres modifications**

- La version 1.0 de CSL a introduit de nouvelles possibilités de paramétrage des styles, voir : <http://citationstyles.org/downloads/upgrade-notes.html>.
- En fonction des styles, cela dépendra de **macros** (ce que l'on vient d'apercevoir) ou du layout, *i. e.* spécification des informations à inclure dans les appels de citation et de la bibliographie : éléments citation et/ou bibliography.
- Il est recommandé de privilégier les macros… mais il peut être plus simple de modifier le  $l$ ayout dans citation et/ou bibliography.
- Modifier marginalement un style pas à pas: http://www.zotero.org/support/dev/citation\_styles/style\_editing [step-by-step](http://www.zotero.org/support/dev/citation_styles/style_editing_step-by-step)

# citation **: formater les appels de citation D. Editer et modifier un style**

#### **Structure de l'élément**

```
<citation nom_attribut="valeur_à_appliquer"/>
```
Différents attributs et possibilités en fonction du modèle de citation, numérique ou auteur-date (pour auteur-date, notamment désambiguïsation et nbre d'auteurs pour l'affichage de « et al. »)

#### <sort>

```
<key variable="variable_à_utiliser_comme_critère_de_tri_pour
_les_références_multiples"/>
<key macro="résultat_de_la_macro_à_utliser_comme_critère_de_tri_
pour_les_références_multiples" sort="ascending" ou "descending"/>
        </sort>
```

```
<layout >
<text variable= "variable_à_afficher" préfixe, suffixe, etc./>
<text macro="résultat_de_la_macro_à_afficher"/> 
        </layout> 
</citation>
```
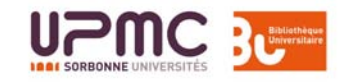

IEEE

### citation **: modèle numérique**

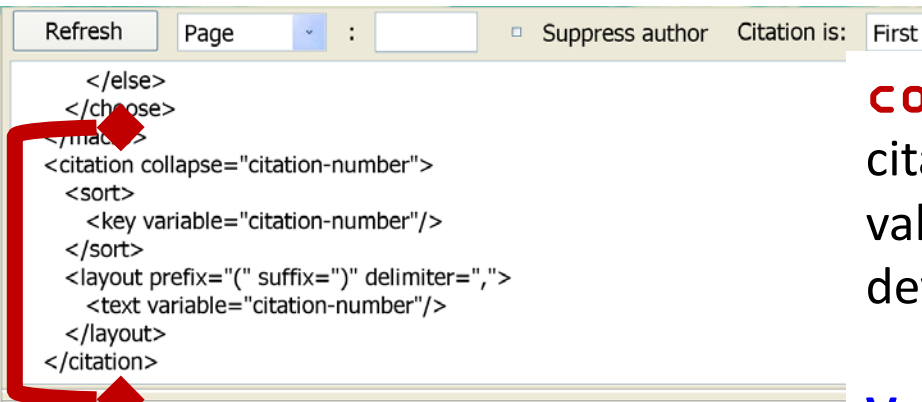

### **Single Citations**

#### $(1)$

Refresh **Example Suppress author** Citation is: First Page  $\sim$  10  $\pm$ <!-- Citation --> <citation et-al-min="7" et-al-use-first="1" collapse="citation-number"> <sort> <key variable="citation-number"/>  $<$ /sort $>$ <layout prefix="[" suffix="]" delimiter="], ["> <text variable="citation-number"/> </layout> </citation> <!-- Bibliography -->

#### **Single Citations**

collapse : compacter des appels de citation adjacents ; valeur  $\textcolor{red}{\bullet}$ citation-number $\textcolor{red}{\bullet}$  : [1, 2, 3] devient [1-3]

Vancouver

#### **Valeurs pour le modèle auteur-date** :

"year" : compacte les références d'un même auteur aux dates, par ex. : (Doe 2000, Doe 2001) devient (Doe 2000, 2001). "year-suffix" : idem que le précédent, mais compacte aussi des années identiques, par ex. : (Doe 2000a, Doe 2000b) devient (Doe 2000a, b) "year-suffix-ranged**"** : idem que le précédent, mais compacte aussi les suffixes, par ex. : (Doe 2000a, b, c, e) devient (Doe 2000a-c, e)

#### citation **: modèle auteur-date** Refresh Page  $\Box$  Suppress author Citation is: **First** Limnology and Ocea... <citation et-al-min="3" et-al-use-first="1" et-al-subsequent-min="3" et-al-subsequent-use-first="1" disambiquate-add-year-

suffix="true" collapse="year-suffix"> **Désambiguïsation**  $<$ sort $>$ disambiguate-add-names : par l'ajout d'un nom, sans <key variable="issued"/> <key macro="author"/> tenir compte du paramétrage du "et. al" </sort> disambiguate-add-givenname : par l'ajout d'un <layout prefix="(" suffix=")" delimiter="; "> prénom, par ex. J. Doe, 2005 et M. Doe, 2005. <group delimiter=", "> <group delimiter=""> disambiguate-add-year-suffix : par l'ajout d'un <text macro="author-short"/> suffixe à l'année, par ex. : 2007a, 2007b etc. <text macro="year-date"/> givenname-disambiguate-rule : traitement des  $<$ /group> <text variable="locator" prefix="p. "/> prénoms (tous les prénoms, initiales, etc.)  $\langle$  /group> **Voir :**  </layout> **[http://citationstyles.org/downloads/specification.html#id55](http://citationstyles.org/downloads/specification.html)**</citation>

(Adamo et al. 2009)

#### **Gestion du et. al**

et-al-min : nbre d'auteurs minimum pour afficher la mention "et. al" et-al-use-first : nbre d'auteurs à inclure avant le "et. al" et-al-subsequent-min : *idem supra*, pour les références déjà citées et-al-subsequent-use-first : *idem supra*, pour les références déjà citées

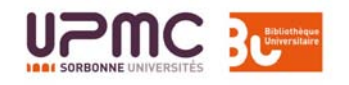

### citation **: notes de bas de page ou de fin D. Editer et modifier un style 1. Modifier l'élément** style

```
<style xmlns="http://purl.org/net/xbiblio/csl" class="note" 
version="1.0" demote-non-dropping-particle="sort-only" 
default-locale="en-US">
```
**2. Modifier l'élément** citation Indiquer dans l'élément layout les infos bibliographiques à afficher : si les références dans les notes de bas de page ou de fin doivent être rédigées comme dans la bibliographie, il suffit de copier le layout de bibliography.

Ex : style Chicago Manual of Style (note)

```
<citation et-al-min="4" et-al-use-first="1" disambiguate-add-names="true">
  <layout prefix="" suffix="." delimiter="; ">
    <choose>
      <if position="ibid-with-locator">
        <group delimiter=", ">
          <text term="ibid"/>
          <text macro="point-locators-subsequent"/>
        \langle/qroup>
      \langle/if>
      <else-if position="ibid">
        <text term="ibid"/>
      </else-if>
      <else>
        <group delimiter=", ">
          <text macro="contributors-short"/>
          <text macro="title-short"/>
          <text macro="point-locators-subsequent"/>
        \langle/group>
      \langle/else\rangle</choose>
  </layout>
</citation>
```
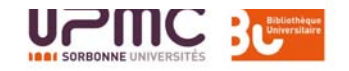

# bibliography **: formater la bibliographie Structure de l'élément**

```
<bibliography nom_attribut="valeur_à_appliquer"/>
```
Certaines options sont les mêmes que pour *citation* (nbre d'auteurs pour l'affichage de « et al. ») ; marges et saut de ligne, formatage des noms d'auteur déjà cités.

#### <sort>

```
<key variable="variable_à_utiliser_comme_critère_de_tri_des_
références_dans_la_bibliographie"/>
<key macro="résultat_de_la_macro_à_utliser_comme_critère_de_tri_des_
références_dans_la_bibliographie" sort="ascending" ou "descending"/>
        </sort>
```
#### <layout>

```
<text variable="variable_à_afficher" préfixe, suffixe, etc./>
<text macro="résultat_de_la_macro_à_afficher"/> 
        </layout> 
</bibliography >
```
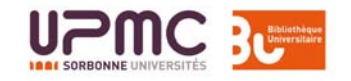

# **D. Editer et modifier un style** bibliography

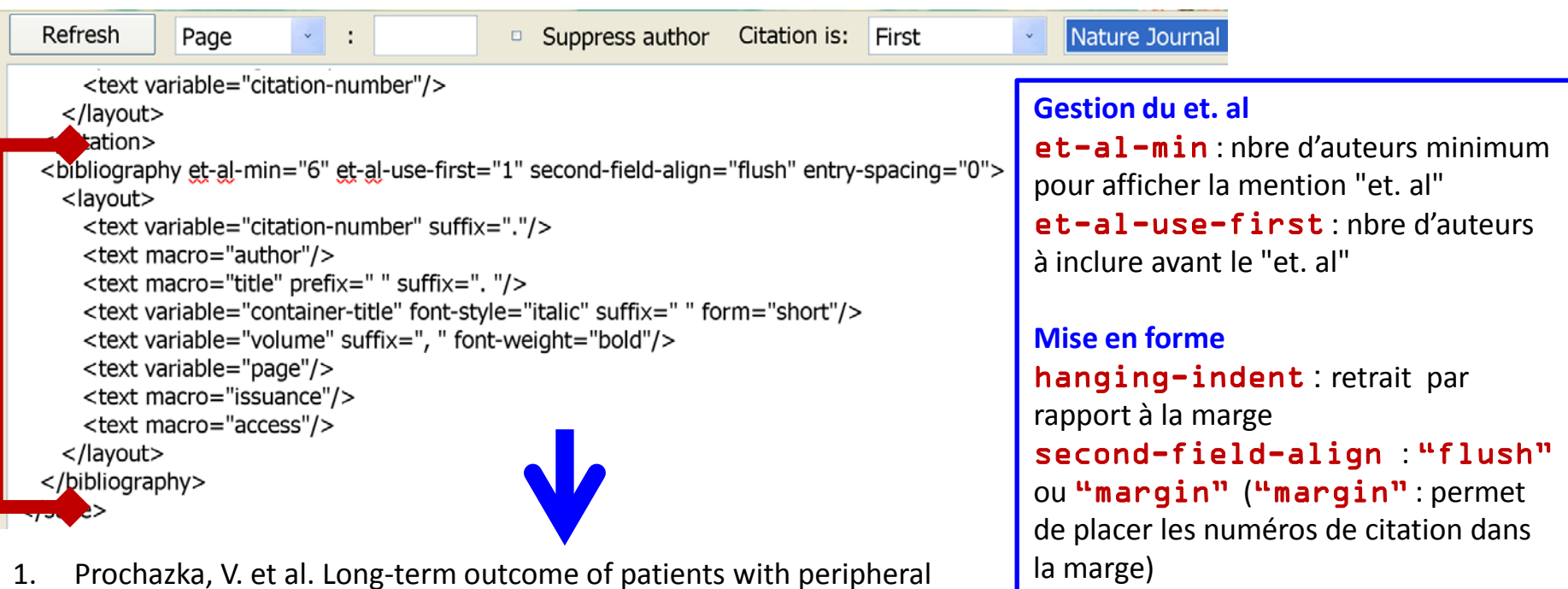

- T-cell lymphoma treated with first-line intensive chemotherapy followed by autologous stem cell transplantation. *Biomed Pap Med Fac Univ Palacky Olomouc Czech Repub* **155**, 63-69 (2011).
- 2. Tassel, X. Compréhension du mode de fonctionnement des câbles auto-régulants, en fonction de leur matrice et des conditions de mise en oeuvre, et amélioration de leur tenue au vieillissement. (2002).
- 3. Rozenberg, B.A. & Sigalov, G.M. *Heterophase network polymers : synthesis, characterization and properties*. (Taylor & Francis: London, 2002).

#### subsequent-author-

la bibliographie

entry-spacing et line-

substitute : substitut au nom de l'auteur lorsque l'auteur est le même que celui de la référence précédente

spacing : espacement à l'intérieur de

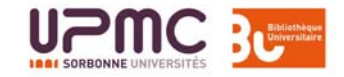

# **D. Editer et modifier un style** bibliography **: bibliographie par type de document**

### **1. Créer une macro**

```
<macro name="sort-key">
  <choose>
     <if type="book bookSection" match="any">
     \langletext value="\frac{1}{2}"/>
     \langle/if>
     <else-if type="article-journal" match="any">
     \text{#}\langle/else-if>
     <else>
     \text{#}\langle/else\rangle</choose>
</macro>
```
Les **livres et sections de livres** seront tous cités en premier, puis les **articles de revues**, puis tous les autres types de documents. **Correspondance entre les types de documents** Zotero et CSL : [http://gsl](http://gsl-nagoya-u.net/http/pub/csl-fields/index.html)[nagoya-u.net/http/pub/csl-fields/index.html](http://gsl-nagoya-u.net/http/pub/csl-fields/index.html)

### bibliography **: bibliographie par type de document**

**2. Utiliser cette macro dans l'élément** bibliography

```
Ex : style Cell
```

```
<bibliography et-al-min="11" et-al-use-first="10"> 
   <sort> 
     <key macro="sort-key"/>
     <key macro="author"/> 
     \leq k \leq v macro="issued"/>
     <key variable="title"/> 
\langle/sort>
```
Dans la bibliographie, les références sont :

- regroupées par type de document,
- à l'intérieur de chaque regroupement, elles sont **classées par auteur, puis par date, puis par titre**.

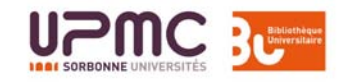

# **D. Editer et modifier un style** bibliography **: bibliographie**

Exemple du format IEEE , très détaillé, notamment par type de document

[1]

V. Prochazka et al., « Long-term outcome of patients with peripheral T-cell lymphoma treated with first-line intensive chemotherapy followed by autologous stem cell transplantation », *Biomedical Papers of the Medical Faculty of the University Palacký, Olomouc, Czechoslovakia*, vol. 155,  $n^{\circ}$ . 1, p. 63-69, mars. 2011.

[2]

X. Tassel, « Compréhension du mode de fonctionnement des câbles auto-régulants, en fonction de leur matrice et des conditions de mise en oeuvre, et amélioration de leur tenue au vieillissement », Thèse de doctorat, Laboratoire Polymères et procédés (Lorient), 2002. [3]

B. A. Rozenberg et G. M. Sigalov, *Heterophase network polymers : synthesis, characterization and properties*. London: Taylor & Francis, 2002.

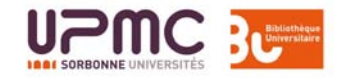

## **E. Enregistrer le style et l'installer dans Zotero**

```
Refresh
                                                           Citation is:
                                                                                       Nature Journal
             Page
                                        \BoxSuppress author
                                                                      First
   \bullet ersion="1.0" encoding="utf-8"?>
<style xmlns="http://purl.org/net/xbiblio/csl" class="in-text" version="1.0" demote-non-dropping-particle="sort-only">
  \langleinfo\rangle<title>Nature Journal</title>
   <id>http://www.zotero.org/styles/nature</id>
   <link href="http://www.zotero.org/styles/nature" rel="self"/>
   \leqauthor><name>Michael Berkowitz</name>
     <email>mberkowi@gmu.edu</email>
   \langleauthor\rangle<category field="science"/>
   <category field="generic-base"/>
   <category citation-format="numeric"/>
   <updated>2011-06-17T16:46:01+00:00</updated>
   <rights>This work is licensed under a Creative Commons Attribution-Share Alike 3.0 License: http://creativecommons.org
/licenses/by-sa/3.0/</rights>
  \langle/info\rangle\langleinfo\rangle<title>Mon style</title>
   <id>http://www.zotero.org/styles/mon_style</id>
   <link href="http://www.zotero.org/styles/nature"/>
```
Modifier au moins le **titre** et l'**identifiant**, pour ne pas le confondre avec le style original et éviter qu'il ne soit écrasé par une mise à jour de ce dernier

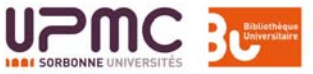

## **E. Enregistrer le style et l'installer dans Zotero**

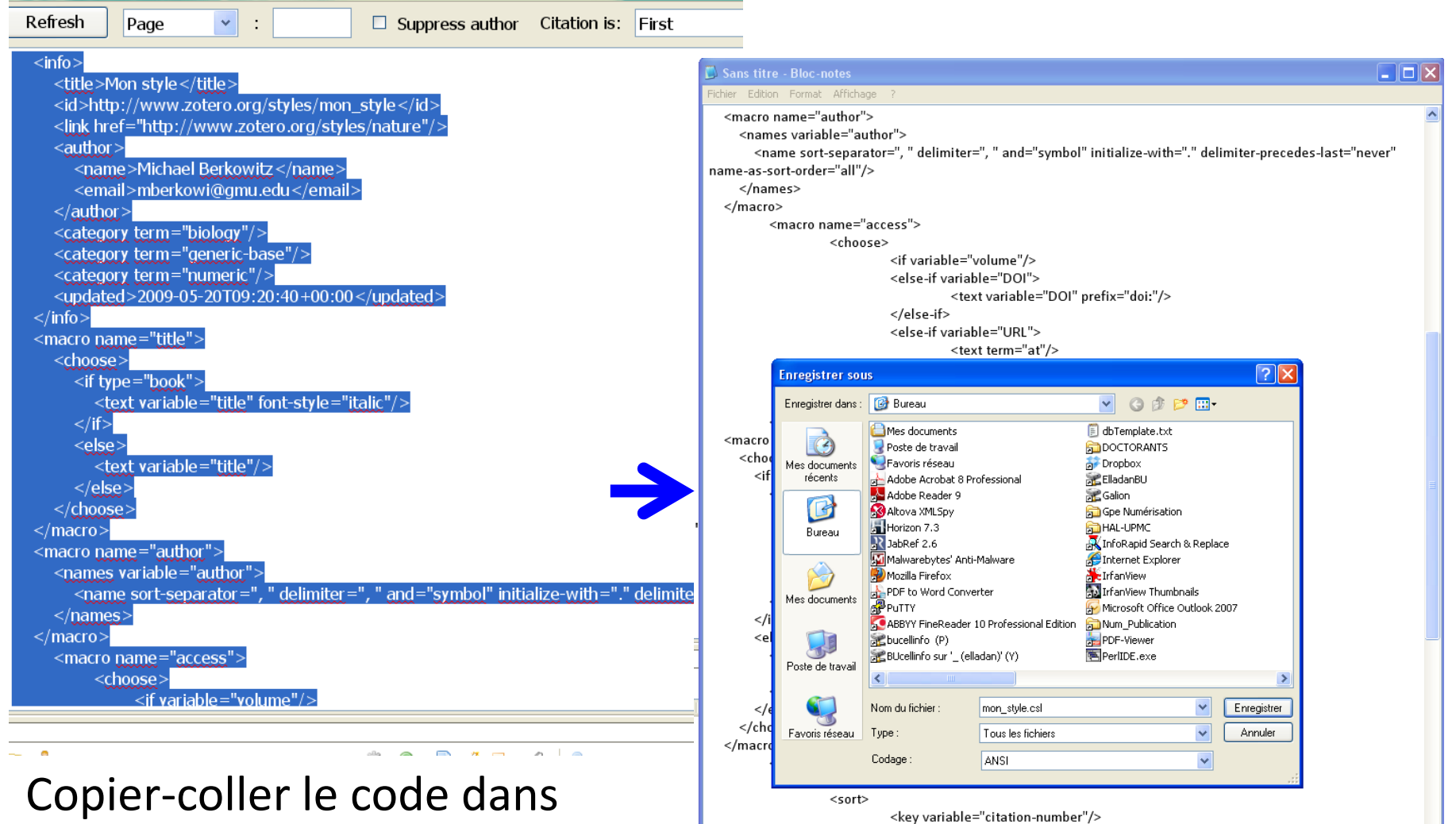

Notepad ou Textedit et enregistrer le fichier en **.csl**

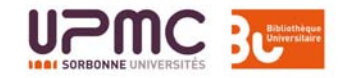

# **E. Enregistrer le style et l'installer dans Zotero**

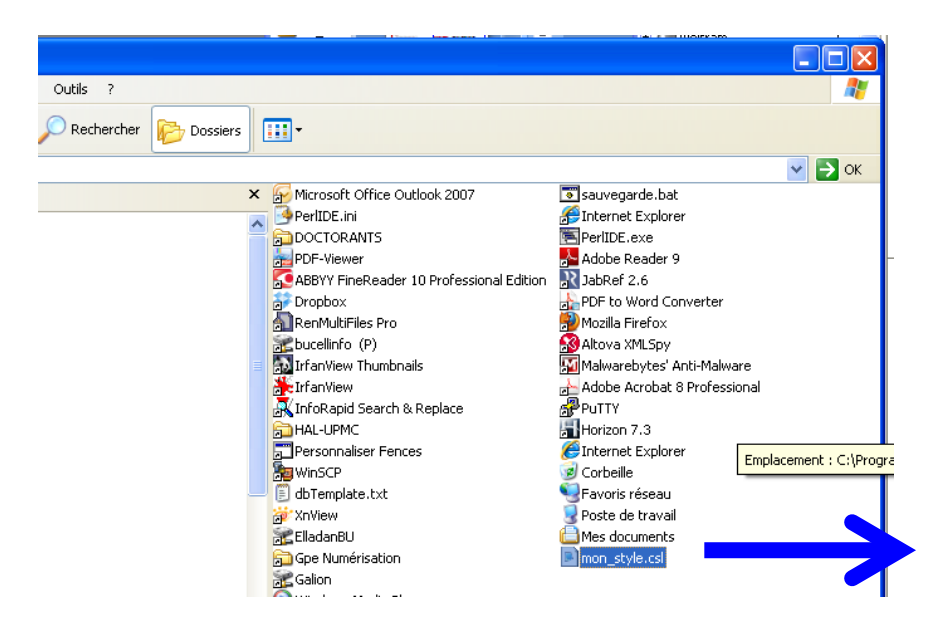

Faire glisser le fichier depuis l'explorateur dans Firefox et confirmer l'installation du style : il est désormais installé en local

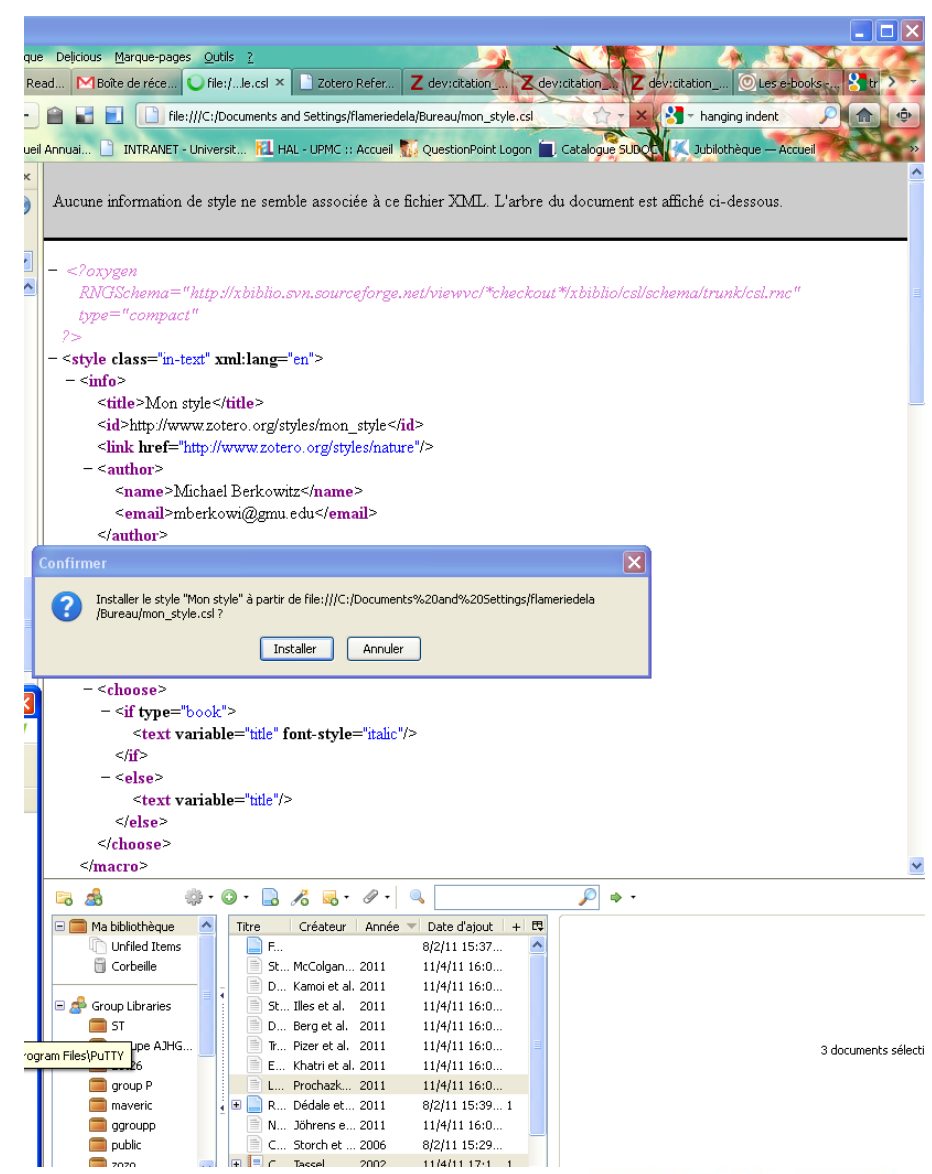

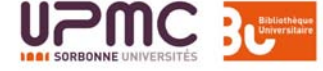

# **Pour aller plus loin**

- **Liste complète des styles bibliographiques disponibles <http://www.zotero.org/styles>**
- **Créer son propre style bibliographique**

**[http://www.zotero.org/support/dev/citation\\_styles](http://www.zotero.org/support/dev/citation_styles)**

**[http://www.zotero.org/support/dev/citation\\_styles/style\\_editing\\_step-by-step](http://www.zotero.org/support/dev/citation_styles/style_editing_step-by-step)**

**[http://citationstyles.org/downloads/primer.html](http://citationstyles.org/downloads/specification.html)**

**<http://citationstyles.org/downloads/specification.html>**

**Styles bibliographiques en français**

**<http://zotero.hypotheses.org/category/styles>**

 **Eléments pour modifier un style (exemples avec le style IEEE version 0.8 de CSL)**

**[http://www.thomaslienhard.fr/TutorielZotero.html](http://www.zotero.org/support/csl_simple_edits)**

 **Ressources sélectionnées par les bibliothécaires de la BUPMC [http://www.delicious.com/form\\_bupmc/zotero](http://zotero.hypotheses.org/)**

# **Vos questions**

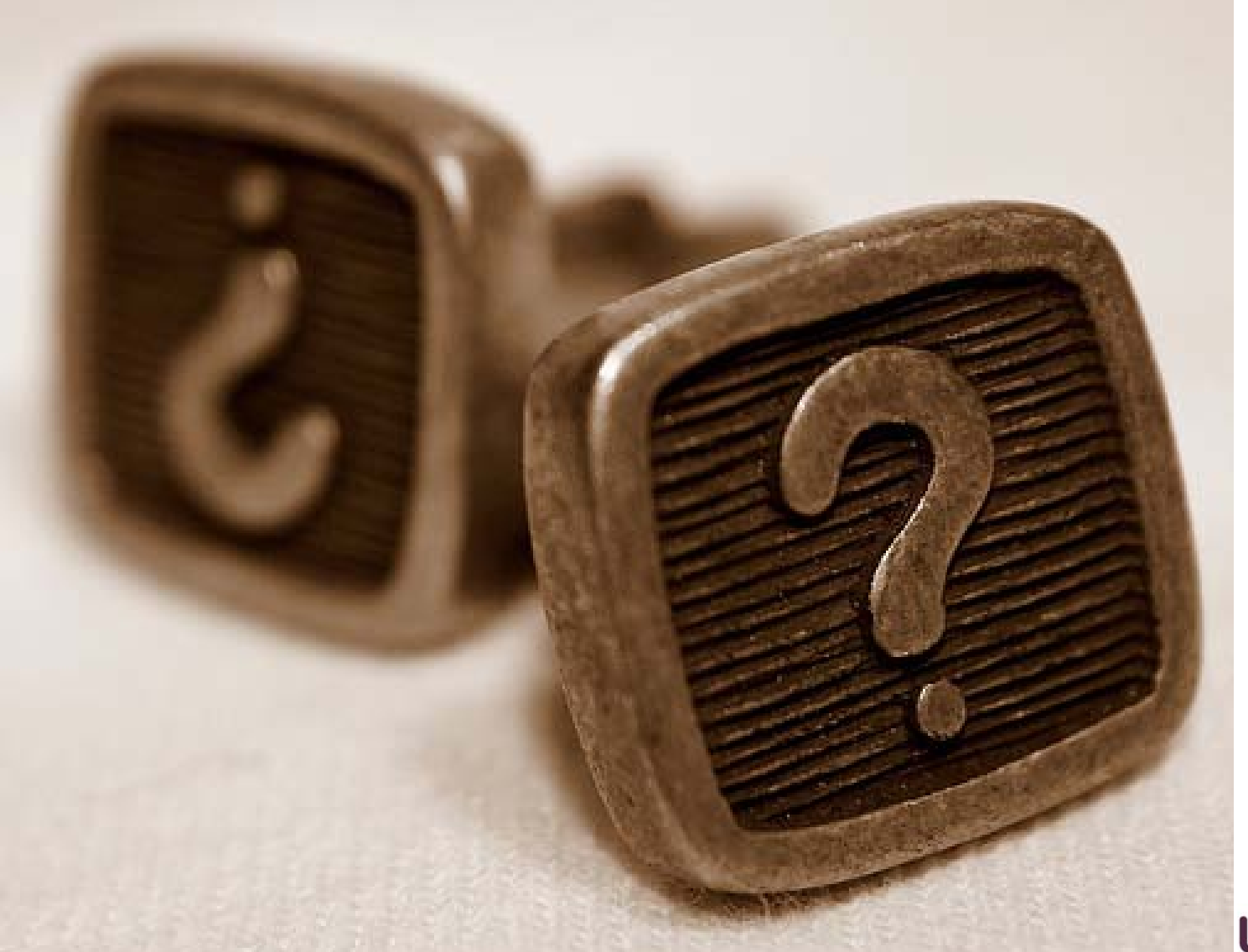

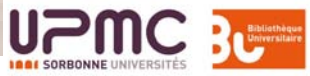

Par Oberazzi -Source Flickr